# **Configurando o servidor de impressão CUPS Impressione os Amigos**

Compartilhar uma impressora com múltiplos usuários economiza dinheiro e recursos. Basta criar um servidor CUPS para que até mesmo Macs e sistemas Windows possam entrar na brincadeira.

**POR TIM SCHÜRMANN**

**Computadores** antigos que foram substituídos por desktops novos podem ser utilizados como servidores de impressão de uma rede. Um servidor de impressão não permite somente compartilhar uma impressora, mas também retira do seu desktop as tarefas de impressão, permitindo que ele desempenhe suas tarefas na velocidade máxima. Em redes domésticas, usuários distintos usam impressoras distintas. Enquanto o pai da família imprime um email em uma impressora laser, seus filhos podem estar imprimindo fotos da última festa em uma impressora jato de tinta. Esse cenário já não existe na maioria das empresas, onde um servidor de impressão como o CUPS (Common Unix Printing System) permite que clientes com sistemas operacionais da Microsoft, Apple ou mesmo o Linux tenham acesso a qualquer impressora na rede.

## **Primeiros passos**

Dois passos são necessários para ter um servidor CUPS disponível em uma rede. Primeiramente, você deverá configurar os computadores onde as impressoras estão conectadas, estes serão os *servidores de impressão*. Essas máquinas podem ser sistemas desktop comuns ou mesmo servidores dedicados, que não necessitam de interface gráfica (GUI). As distros atuais normalmente instalam o CUPS por padrão e também fornecem ferramentas de configuração. Geralmente o CUPS é configurado para ser

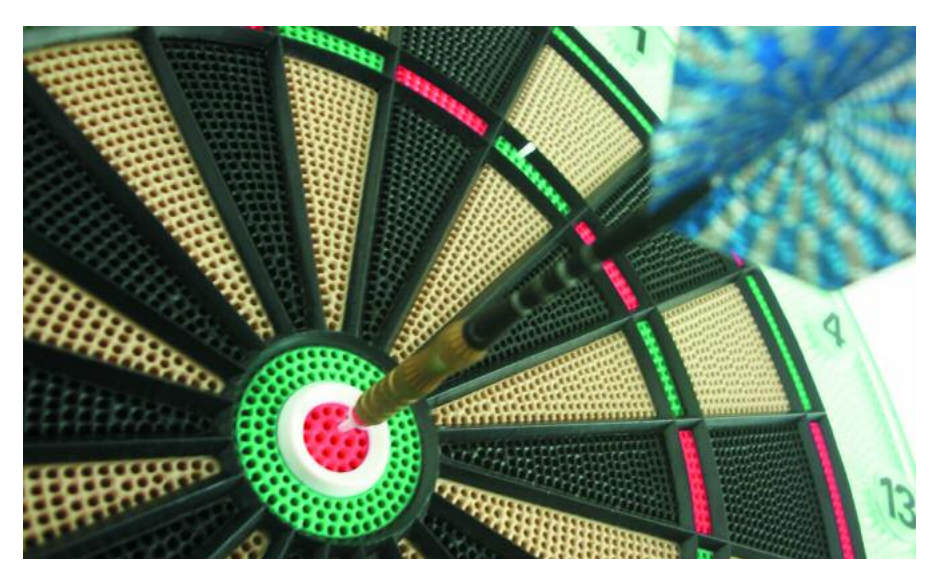

executado durante a inicialização. Se a sua distribuição favorita não inclui o CUPS, ou se você desejar atualizar para uma versão ainda não empacotada por ela, é possível baixar o código-fonte no site oficial do CUPS [1].

Antes do surgimento do CUPS, as distribuições costumavam trabalhar com sistemas de impressão menos poderosos, como o BSD ou LPRng. Ambos eram bastantes difíceis de serem integrados em um ambiente de rede. Caso você ainda tenha uma distribuição muito antiga, seria conviente considerar a substituição do servidor de impressão pelo CUPS. A documentação do CUPS contém mais informações sobre esse assunto [2].

Não é necessário modificar nenhum aplicativo para utilizar o CUPS, e seus programas irão interagir com ele tanto de forma nativa (como é o caso dos aplicativos do KDE) quanto através dos comandos de impressão System-V, ou Berkeley. Esses últimos são as ferramentas de impressão de linha de comando *lp* ou *lpr*, normalmente invocados pelas aplicações. O CUPS traz versões compatíveis desses programas. Esses comandos são úteis quando se deseja enviar um arquivo para impressão utilizando apenas a linha de comando. O manual do usuário do CUPS [2] explica esses comandos em detalhes.

# **Configuração através da interface WEB**

Ao contrário do antigo sistema LPRng, o CUPS foi baseado no Protocolo de Impressão via Internet (IPP – *Internet Printing Protocol*, [3]), que é uma extensão do protocolo HTTP atualmente utilizado para transferir páginas através da Internet. Isso também explica porque o IPP utiliza um paradigma similar para a transmissão de dados: Um computador, conhecido como cliente CUPS, envia dados de impressão para um servidor CUPS. O daemon *cupsd*, que roda em segundo plano no servidor, recebe esses dados e os processa antes de enviá-los para a impressora. Em outras palavras o *cupsd* é o núcleo do sistema CUPS.

Você pode acessar a interface de configuração do CUPS com qualquer navegador, basta visitar o endereço *http://localhost:631*. Se o CUPS está rodando em outra máquina, substitua *localhost* pelo nome dessa máquina. Por segurança, o CUPS não permite acesso externo à interface web, portanto a princípio é necessário acessá-la no próprio computador que executa o servidor. Se quiser permitir configuração remota, será necessário alterar o arquivo de configuração */etc/cups/cupsd.conf*. Procure pelas seções entre as tags *<Location /…>* e *</Location>* (veja a Figura 1).

As tags *Location* contém detalhes de como o CUPS deverá controlar o acesso às várias seções da interface de configuração. *<Location />* se refere ao menu principal, e *<Location/ admin>* se refere ao item *Administration*. Adicionar a linha *Allow From 192.168.0.16* permitirá que o host 192.168.0.16 acesse a interface de configuração. Por razões de segurança não se recomenda permitir que senhas sem criptografia trafeguem pela rede. O FAQ do CUPS [4] apresenta uma

visão geral sobre privilégios de acesso.

A interface web permite que seus usuários gerenciem e configurem o CUPS (veja Figura 2). Os usuários podem também visualizar a fila de impressão (o comando *lpstat* pode ser usado para a mesma finalidade). De preferência utilize o programa de configuração de impressora que vem na sua distribuição, por exemplo, o SuSE Linux possui a ferramenta YaST. Existe também outro comando, o *lpadmin*, que possui algumas opções adicionais se comparado à interface web [2]. Caso você não tenha gostado de nenhum dos métodos de configuração até aqui apresentados, você ainda pode optar por um dos muitos softwares de configuração desenvolvidos para esse fim. Por exemplo, versões recentes do KDE possuem um componente especial para essa tarefa, encontrado no *Control Center* (Centro de Controle) dentro da sessão *Hardware/ Printers* (veja Figura 3).

Nos exemplos a seguir vamos utilizar a interface web. A opção *Printers* te dá acesso às filas de impressão (veja Figura

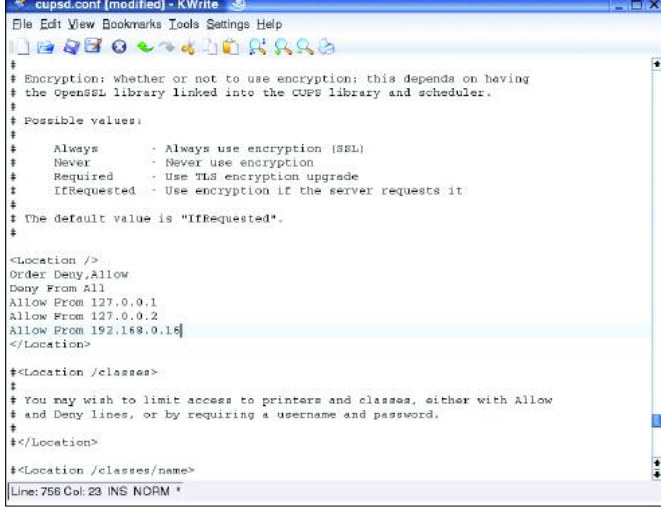

**Figura 1:A diretiva Allow permite que o computador com o endereço IP 192.168.0.16 acesse a interface web remotamente.**

4). Cada fila de impressão tem um nome diferente e configurações individuais, e você pode atribuir múltiplas filas de impressão a uma única interface ou impressora. A interface para a qual os documentos de uma fila de impressão são enviados é definida por um identificador de recurso (*URI – Uniform Resource Identifi-*

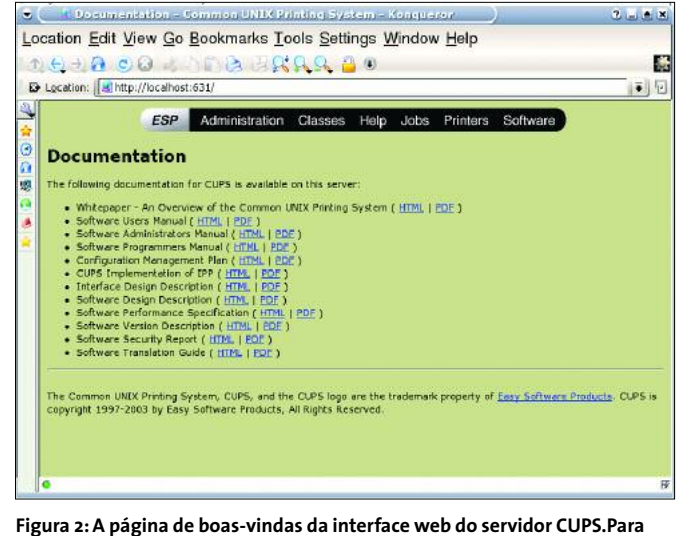

**visitá-la, é necessária a configuração correta das permissões de acesso.**

*er*). A notação é similar à usada no endereço de uma página na internet. Por exemplo: *parallel:/dev/lp0* indica a primeira impressora conectada à uma porta paralela, e *usb:/dev/usb/lp0* para a primeira impressora ligada à uma porta USB. Use o comando *lpinfo -v* para mostrar uma lista de todas as interfaces disponíveis. Vamos voltar ao assunto das URIs mais tarde.

Para criar uma nova fila de impressão, selecione o item *Administration* na interface web e clique em *Add Printer*. Informe o nome da fila de impressão no campo *Name*, lembrando-se de respeitar o limite máximo de 127 caracteres. Nas telas seguintes você deve informar a interface na qual a nova impressora está conectada, qual é o modelo da impressora e finalmente o filtro GhostScript

> (que alguns chamam de "driver") apropriado.

> Nos passos descritos na seqüência, assume-se que o CUPS tenha sido corretamente configurado no computador ao qual a impressora está ligada (o servidor de impressão), e que você tenha conseguido imprimir uma página de teste, clicando em *Printers/Print Test Page*.

# **Configuração da máquina cliente**

O segundo passo é configurar os computadores que vão utilizar a impressora compartilhada (clientes). Existem várias formas de fazer isso, porém o denominador comum reside no fato de que o daemon CUPS, cupsd, precisa estar em execução como um processo em segundo plano. Algumas distribuições só executam o daemon automaticamente durante a inicialização se uma impressora já tiver sido configurada. No SuSE Linux 9, o YaST tem uma opção que permite iniciar o servidor de impressão mais tarde. Para fazer isso, selecione *Change/ Advanced* e depois *CUPS Server*. Se o programa de configuração de sua distro não permite isso, escreva um script de inicialização do CUPS e o adicione aos níveis de execução (*runlevels*) *3* e *5* no diretório */etc/init.d/*

#### **Anunciando a impressora**

Você deve informar à máquina cliente detalhes sobre a impressora remota, para permitir ela seja encontrada na rede. Para fazer isso, abra em seu navegador a página de administração do servidor CUPS como mencionado anteriormente. Nas propriedades da impressora, selecione *IPP* (*Internet Printing Protocol*) como o dispositivo (*Device*). Então, digite a URI da impressora remota, por exemplo: *ipp://meuservidor/printers/minhaimpressora*. Substitua *meuservidor* pelo nome ou endereço IP do servidor de impressão, e substitua *minhaimpressora* pelo nome da fila de impressão. Os pro-

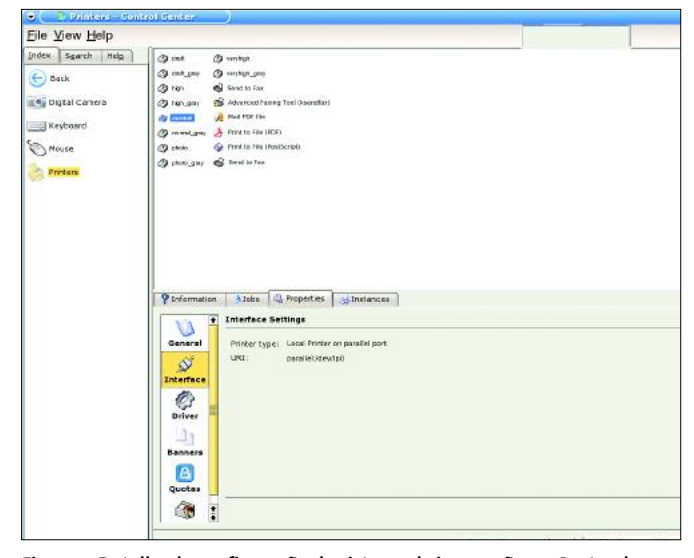

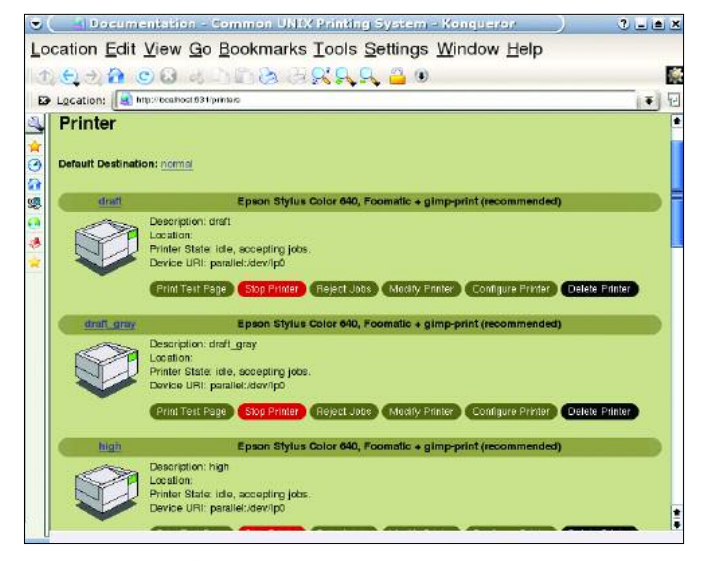

**Figura 3: Detalhe da configuração do sistema de impressão no Centro de Controle do KDE. Entre outras, há uma opção para reiniciar o daemon CUPS.**

**Figura 4: A entrada "Printers" na interface de administração do CUPS lista todas as filas de impressão reconhecidas, incluindo suas URIs.**

gramas de configuração fornecidos pela maioria das distribuições Linux possuem opções similares (Figuras 5a e 5b mostram o SuSE Linux). Repita o procedimento para cada fila de impressão remota. Reconheço que este método de configuração é bastante complexo, principalmente quando se tem um grande número de impressoras.

É de bom senso configurar o CUPS para usar o servidor de impressão remota para cada trabalho, de forma a evitar a execução do daemon do CUPS nas máquinas clientes. Para isso é necessário alterar o arquivo de configuração */etc/cups/client.conf* na linha que começa com *ServerName*. Remova o caracter *#* no início da linha e após *Server Name* insira um espaço e adicione o

nome, ou preferencialmente o endereço IP, do servidor que processará todos os trabalhos de impressão (veja Figura 6).

O terceiro método talvez seja o mais conveniente. Cada daemon CUPS divulga periodicamente sua configuração para toda a rede. As máquinas clientes que recebem essas configurações imediatamente passam a utilizá-las. A principal vantagem desse método reside na simplicidade da configuração, pois você só terá que configurar a nova impressora no computador onde ela está conectada e a rede toda poderá utilizá-la automaticamente. Evidentemente, a divulgação da configuração via broadcast não é a maneira mais segura de se trabalhar. Qualquer computador pode receber estas configurações e passar a utilizar a impressora, e no pior caso seria possível a qualquer usuário da internet usar sua impressora. Por padrão, as versões mais recentes não divulgam mais a configuração via broadcast.

Contudo, várias ferramentas de configuração permitem a correta definição das opções de broadcast. Novamente vamos usar em nosso exemplo o YaST do SuSE Linux. Os items que você necessita alterar estão em *Change/Advanced/CUPS Server Settings* (veja Figura 7). Para configurar manualmente o servidor, edite o arquivo */etc/cups/cupsd.conf*. Linhas que começam com o caracter *#* são consideradas comentários e portanto ignoradas pelo CUPS. Cada parâmetro ocupa uma linha e consiste em uma palavra chave e seu conteúdo. Consulte a referência [2]

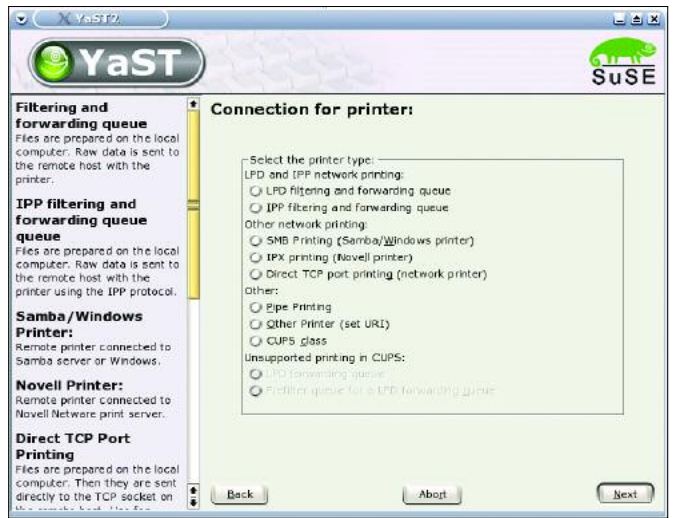

**Figura 5a: Configurando uma impressora remota no Suse Linux 8.2. Primeiro, diga ao YaST que você deseja acessar uma impresora remota via IPP...**

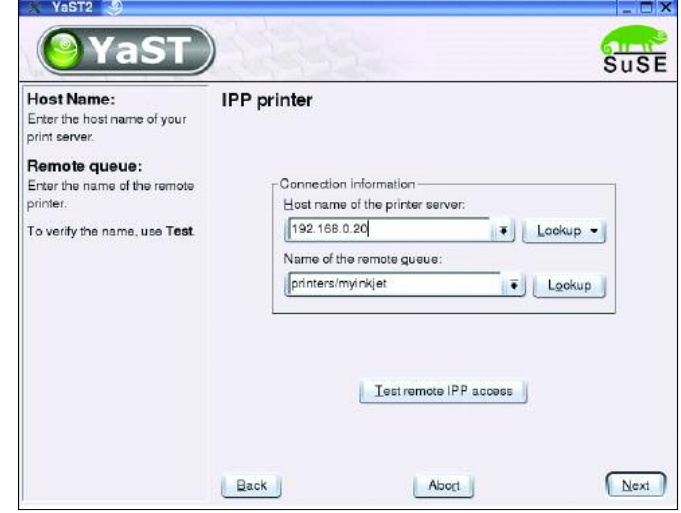

**Figura 5b: ...e a seguir informe o nome do servidor e a URI para completar a configuração.**

para uma visão geral sobre os parâmetros e valores. O arquivo de configuração do CUPS também possui pequenas explicações sobre os vários parâmetros, além de fornecer alguns bons exemplos.

Para que o servidor de impressão divulgue a configuração via broadcast, você deve procurar pelas linhas do arquivo de configuração que co meçam com *Browse*. Por exemplo, o valor

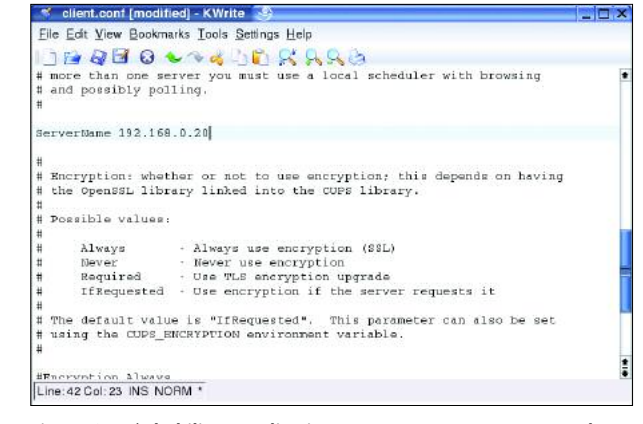

**Figura 6:Após habilitar o redirecionamento, somente o computador no IP 192.168.0.20 precisará de um servidor de impressão, e quaisquer trabalhos serão redirecionados a esta máquina.**

para o parâmetro *BrowseInterval* define o intervalo, em segundos, no qual o servidor deverá transmitir. O parâmetro *BrowseAddress* define o endereço de broadcast. Por exemplo, *BrowseAddress 192.168.0.255* envia as informações do servidor de impressão a todos os computadores na subnet 192.168.0.0.

Uma alternativa últil ao broadcast é o *Polling*. Nesse caso, é a máquina cliente que toma a iniciativa de pedir a configuração ao servidor de impressão. No arquivo *cupsd.conf* na máquina cliente, configure o parâmetro *BrowsePoll* com o endereço IP do servidor. É possível configurar múltiplas entradas com a palavra chave *BrowsePoll*, permitindo que a máquina cliente peça a configuração a múltiplos servidores de impressão. Ao habilitar o parâmetro *BrowseRelay* a máquina cliente divulga as informações que aprendeu com os servidores para todas as máquinas da subnet local.

#### **Reinicializando o daemon**

Após alterar o arquivo *cupsd.conf*, o daemon CUPS precisa ser reinicializado. O comando exato depende da distribuição que você estiver utilizando. Usuários do SuSE Linux podem executar */etc/init.d/ cups restart*. Se você tiver utilizado o YaST para alterar a configuração, essa ferramenta já se encarrega de reiniciar o daemon. A partir daí, a janela de impressão do KDE apresentará a lista de impressoras prontas para uso (veja Figura 8).

Se as opções acima não funcionam, verifique os hostnames. Você deve adicioná-los ao arquivo */etc/hosts* para que a transmissão ocorra com sucesso.

## **Estranhos no ninho**

Você também pode integrar qualquer sistema operacional que suporte IPP ao seu sistema de impressão. Isso inclui o Mac OS X versão 10.2 ou superior. Se você tem um Mac e quer compartilhar sua impressora, simplesmente marque a opção *Printer Sharing* (Compart. de Impressora) dentro do item *Services* no painel *Sharing* (Compartilhamento), nas preferências do sistema. Estas impressoras serão apresentadas como *Shared Printers* na janela de impressão.

No caso de versões mais antigas do Mac OS, você vai precisar do pacote netatalk. Adicione uma entrada para cada impressora no arquivo de configuração *papd.conf*. O importante aqui é se certificar de que você possui o arquivo PPD correto para cada impressora dentro do diretório */etc/cups/ppd*:

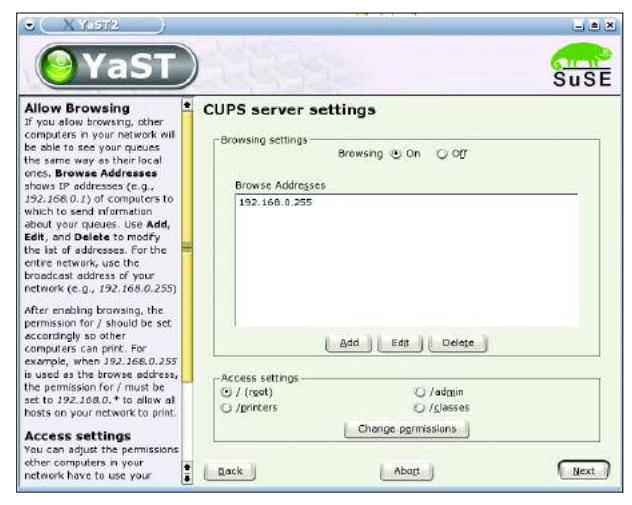

**Figura 7: Habilitando broadcast no YaST. Em nosso exemplo, infor-**

**mações sobre as impressoras conectadas ao servidor são transmitidas à subnet 192.168.0.**

Description:MyPrinter@MyServer:\ :pr=|/usr/bin/lp -d MyPrinter:\ :op=daemon:\

:pd=/etc/cups/ppd/MyPrinter.ppd:

O Windows 2000 e Windows XP também possuem suporte nativo ao IPP. Qualquer outra versão do Windows precisa do Samba versão 2.0.6 ou mais recente. Adicione as duas linhas abaixo à sessão *[Global]* do arquivo de configuração do samba, *smb.conf*:

printing=cups printcap name=cups

Distribuições Linux recentes já devem estar configuradas desta maneira por padrão. Clientes Windows vão precisar de um driver de impressora que seja capaz de gerar saída no formato Post-Script, como o Apple LaserWriter.

Se você preferir utilizar o driver original da impressora, você deverá configurar uma nova fila de impressão no seu servidor CUPS. Selecione *raw device* como o modelo da impressora. Essa operação informará o CUPS para enviar os dados vindos da máquina cliente diretamente para a impressora. Note que desta forma os computadores sem o driver original da impressora não conseguirão utilizá-la.

A versão 2.2 do Samba, ou mais recente, exporta o driver da impressora automaticamente quando um cliente Windows tenta imprimir. O *cupsaddsmb*, como usado nos exemplos a seguir, pode

> interpretar somente drivers Adobe PostScript [6], ou então seus próprios drivers. Os drivers da Adobe só estão disponíveis no formato EXE, e você deverá primeiro executar um programa, como por exemplo o Winzip para extrair os arquivos. Armazene-os no diretório */usr/share/cups/drivers*. Todos os nomes dos arquivos deverão estar em letras maiúsculas.

> Modifique a configuração do Samba de forma a permitir que o

servidor de arquivos exporte o driver da impressora. (em caso de dúvida, consulte a documentação do Samba para mais detalhes de como fazer isso), e dê o comando *cupsaddsmb -U root -a* para exportar sua impressora e colocar os drivers no servidor. Note que o *cupsaddsmb* usa o usuário *root* para copiar os arquivos do driver utilizando o programa *smbclient*. Certifique-se que o Samba tem permissão de acesso à essa conta.

O Samba também possui um novo back-end chamado *smbspool* que permite às máquinas Linux utilizar impressoras compartilhadas em máquinas Windows. Sua distribuição já deve configurar esse back-end corretamente, mas caso contrário, execute, como root, o seguinte comando : *ln -s `which smbpool` /usr/lib/cups/backend/smb*. Isso permite que você configure a impressora da mesma forma que uma impressora remota conectada a um servidor CUPS. Ao invés de utilizar um endereço como

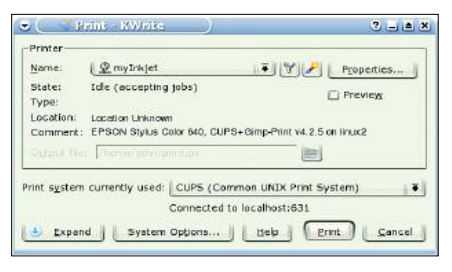

**Figura 8:Após completar a configuração, a janela de impressão do KDE deve ter uma lista das impressoras remotas e seus detalhes.**

*ipp://*…, informe a URI na forma *smb:// workgroup/server/sharename*. Se a impressora estiver conectada a uma máquina Windows NT ou Windows 9x que exige uma senha de acesso, esta senha deverá ser informada na URL, no seguinte formato *smb://user:password @workgroup/server/sharename*.

# **Opções avançadas**

Esse artigo aborda apenas a configuração básica do CUPS como servidor de

#### **Cups Revelado**

Imprimir é algo bastante simples, quando se pensa sobre o assunto. Um usuário seleciona o item *Imprimir* em um menu e o programa envia todos os dados para a impressora, que cria uma certa quantidade de papel com o conteúdo do arquivo. Mas certamente a impressão não é algo tão simples quanto parece à primeira vista.

O primeiro problema que surge é a possibilidade de o computador travar durante o processo de impressão. A maioria das impressoras simplesmente não possui memória suficiente para suportar a impressão de um documento inteiro. Para evitar esse problema, os sistemas de impressão utilizam um programa separado, chamado *spooler*, para prover o cache necessário para o armazenamento das informações a serem impressas na forma da bem conhecida fila de impressão. O spooler monitora a impressora e só envia a próxima parte do trabalho de impressão quando a impressora está pronta para imprimir novamente. No caso do CUPS, o daemon *cupsd* (também conhecido como scheduler) é quem cuida dessa tarefa.

A grande variedade de modelos de impressoras é um outro assunto. Cada um utiliza uma sequência de controle distinta, ou seja, uma linguagem diferente.Um aplicativo que pretende enviar um documento para impressão necessita formatar os dados de

maneira que a impressora os entenda. Infelizmente, para fazer isso o aplicativo teria que falar a mesma liguagem de todas as impressoras do mercado. Como isso é praticamente impossível,existem filtros que fazem a tradução entre o spooler e a impressora.Essas ferramentas (filtros) traduzem os dados para a linguagem da impressora antes do envio. Em outras palavras, os aplicativos enviam seus dados em um formato padrão para o spooler.O Linux utiliza o formato PostScript, desenvolvido pela a Adobe [6] como uma linguagem especial para tratamento gráfico. Impressoras PostScript podem interpretar dados nesse formato diretamente sem a necessidade de filtros.

Programadores da comunidade Open Source desenvolveram o GhostScript,um programa que permite utilizar dados em formato Post-Script em impressoras que não o suportam. O GhostScript utiliza o driver da impressora para converter um documento no formato PostScript para a linguagem da impressora. Quando o CUPS encontra uma impressora que não suporta PostScript, o spooler simplesmente invoca o GhostScript, que converte os dados da maneira necessária.

Os back-ends são o último link na cadeia. Um back-end representa uma porta como a USB ou a porta paralela.Definições de back-end nos permitem adicionar novos tipos de interfaces que ainda não existem atualmente.

impressão em rede. O próximo passo seria configurar permissões de acesso e segurança. Por exemplo, é possível atribuir quotas de impressão e senhas. Talvez isso não faça muito sentido se você estiver configurando o CUPS na rede local de sua casa, a menos que você tenha uma cara impressora laser colorida e deseje controlar sua utilização. Aos administradores de rede, recomendamos uma leitura atenta da documentação.

As *classes*, conjuntos de impressoras, também fornecem opções úteis. Quando um trabalho de impressão é enviado para uma classe, o servidor CUPS imprime esse trabalho na primeira impressora livre dentro da classe. A interface Web apresenta uma forma simples e conveniente uma forma de configurar essas classes.

A documentação fornecida pela sua distribuição também pode conter informações preciosas para auxiliar na solução de problemas; caso contrário, dê uma olhada no FAQ do CUPS [2]. Os "logs" armazenados em */var/log/cups* também podem conter dicas úteis. **■**

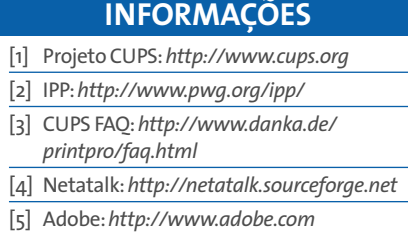

*Tim Schürmann estudou Ciências da Computação na Universidade de Dortmund, no oeste da Alemanha. Ele trabalha com Engenharia de Tráfego Assistida por Computador (Computer Aided Traffic Engineering) e é autor de diversos artigos sobre Linux e Software Livre, muitos deles publicados na Linux Magazine, com ênfase em soluções livres para escritório.*

**SO B RE O A U T O R**

# **GLOSSÁRIO**

**IPP***:O Internet Printing Protocol foi criado pelo Printer Working Group, e foi baseado na especificação HTTP 1.1, mas o daemon escuta na porta 631 (ao invés da porta 80).Os dois protocolos são muito próximos, e algumas implementações IPP, como o CUPS, podem ser acessadas de modo nativo através de HTTP.*